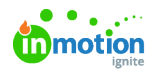

## Managing Document Constraints

Published on 08/28/2023

## **Concept**

Tempo is built around the concept of giving users full or limited access to the same document. This concept works all the way through up to the smallest element, a document frame. The restrictions you can apply are called constraints.

Constraints can be set on different levels from the Library (top level folder of your documents) down to the frame of a document. In between restrictions can be set to documents, layers and objects.

Restrictions on the top level can be inherited down to the document, layer and frames.

The restrictions you can apply can be saved in sets and applied to other documents. For example, a user can never move objects but always edit content.

Usually, constraints are configured inside the actual CHILI Documents. But in the BackOffice it is possible to create pre-determined rules with constraint settings. When opening a document in the Editor, these rules can be applied automatically.

## How to set up constraints

In main navigation, go to Settings > Document Settings > Document Constraints

Identically to other settings, you will get a list of definitions on the left and a form on the right to edit the selected setting. In the set / definitions, you can apply multiple constraints, each on a different level. You can choose between document, pages and layers. For each level, you can then set the constraints (e.g., Lock movement, ...) and save the changes you made.

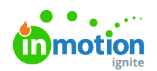

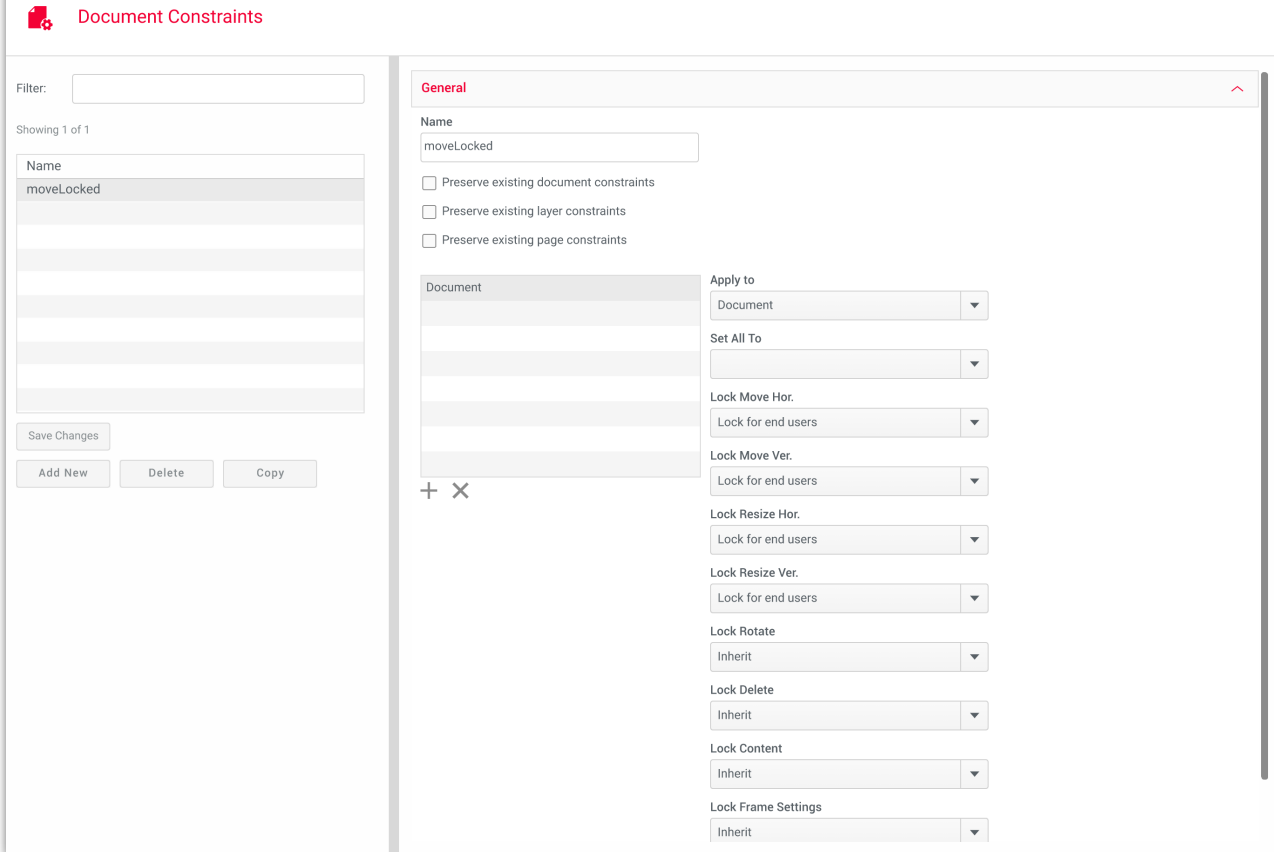

## Library

You can apply the constraints to folders via the Library settings of that folder. The chosen constraint will be applied to the entire content of the folder. Select a folder, and choose the "Library" on the right. Under the "Edit" heading you can then set the constraints set you just created.

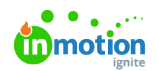

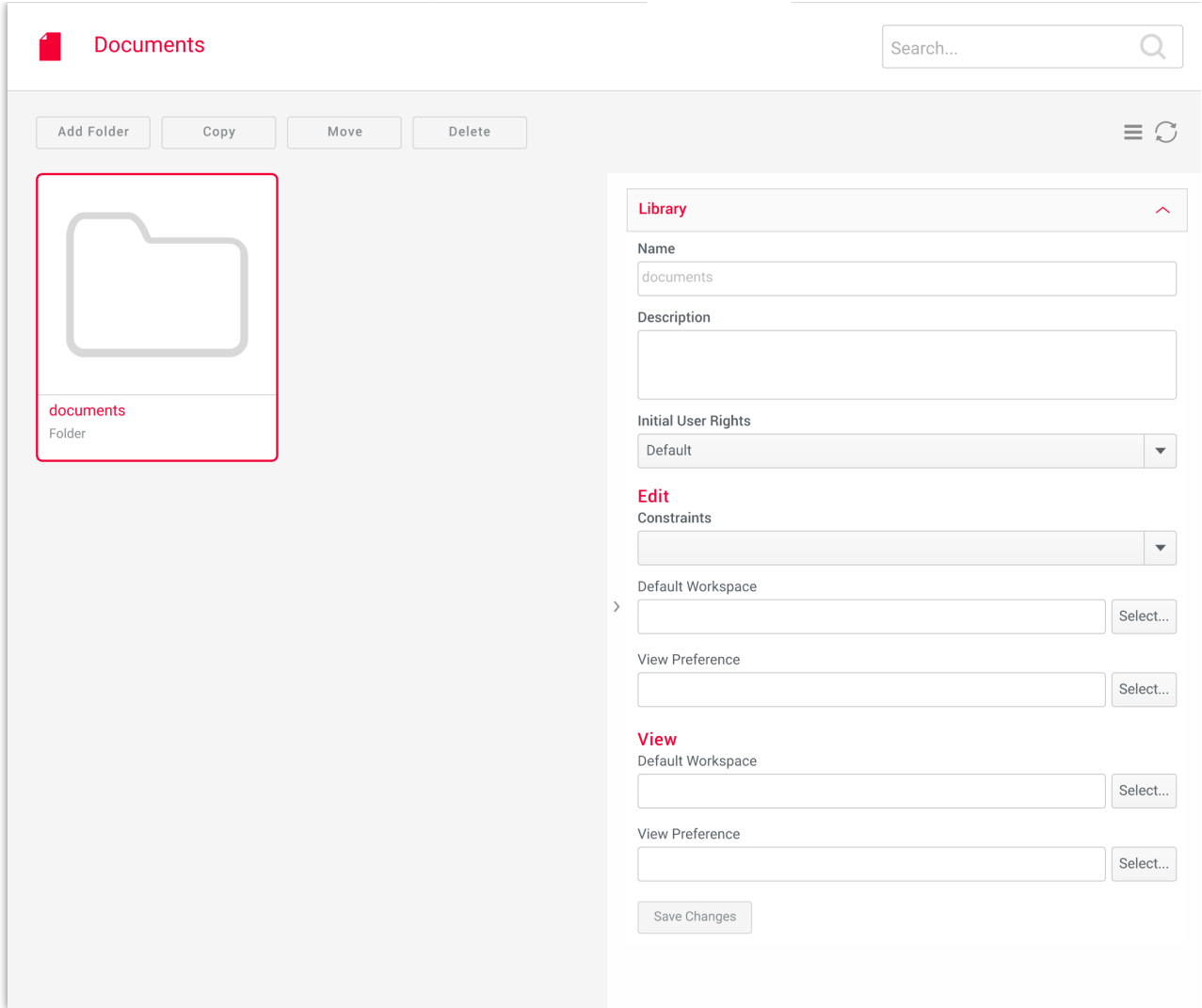

© 2023 Lytho, Inc. All rights reserved. | [Privacy](https://www.lytho.com/privacy-policy/) Policy [\(https://www.lytho.com/privacy-policy/\)](https://www.lytho.com/privacy-policy/) Have a friend who could benefit from Lytho? [Refer](https://www.lytho.com/share-the-lytho-love/) them and get a \$200 gift card! [\(https://www.lytho.com/share-the-lytho-love/\)](https://www.lytho.com/share-the-lytho-love/)